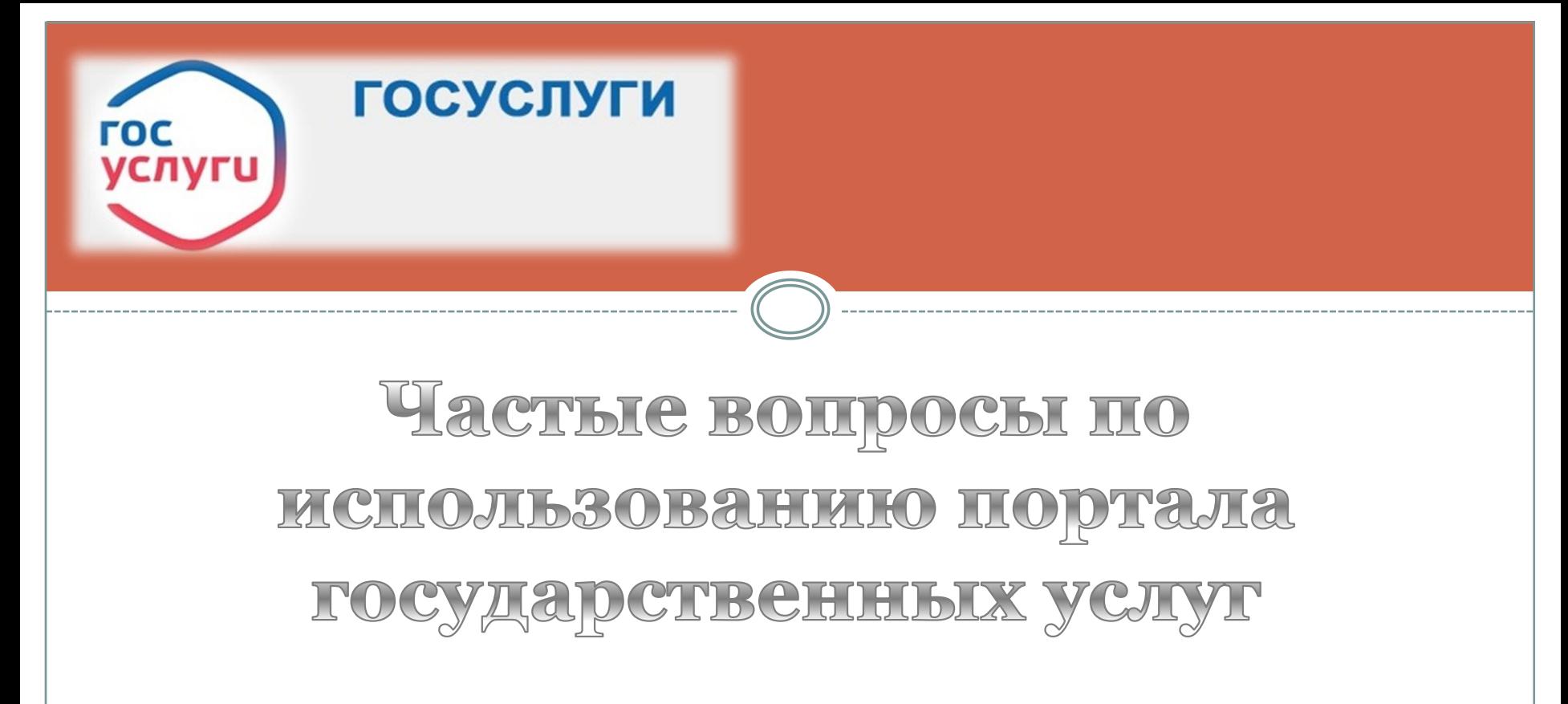

*По материалам портала https://www.gosuslugi.ru/*

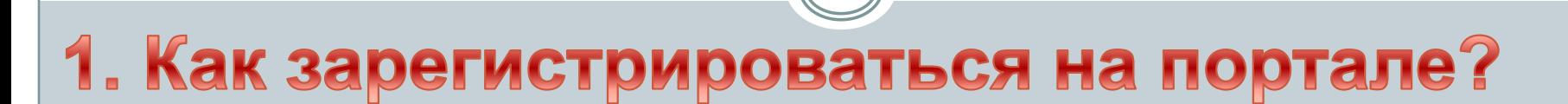

**ГОСУСЛУГИ** 

- **Шаг 1.** Укажите в регистрационной форме на портале Госуслуг свою фамилию, имя, мобильный телефон.
- **Шаг 2.** Заполните профиль пользователя укажите СНИЛС, данные паспорта. Данные проходят проверку в МВД РФ и Пенсионном фонде РФ. **Шаг 3.** Подтвердите личность, обратившись в многофункциональный центр (МФЦ) (можно учетную запись подтвердить в вашем интернет-банке).

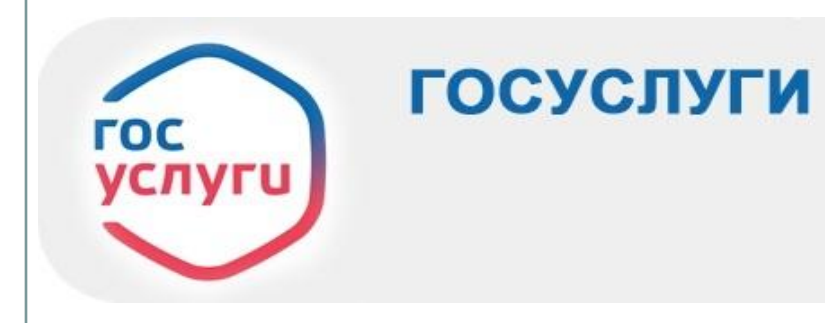

#### 2. Как получить паспорт гражданина РФ?

Воспользуйтесь услугой «Паспорт гражданина РФ». Заполните электронное заявление. В течение 1-2 дней в Личный кабинет придет приглашение с просьбой подготовить пакет документов, оплатить госпошлину и прийти в территориальное управление по вопросам миграции МВД России или МФЦ.

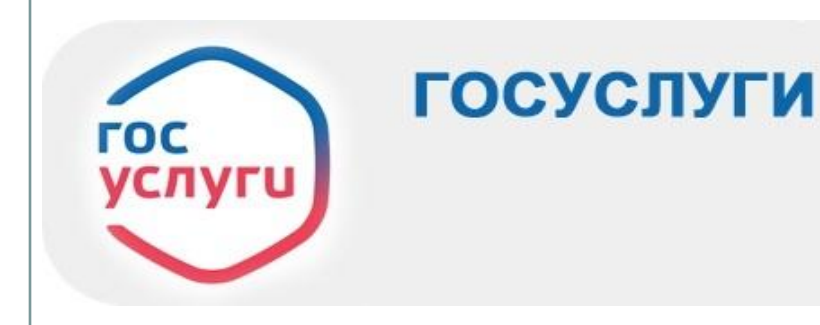

## 3. Как получить загранпаспорт?

Воспользуйтесь услугой «Получение загранпаспорта гражданина РФ». Выберите тип паспорта – старого или нового образца, а затем получателя: на ребенка или на себя. Далее заполните электронную форму заявления.

Как правило, не позднее следующего рабочего дня сотрудник ведомства опишет порядок и сроки предоставления документов.

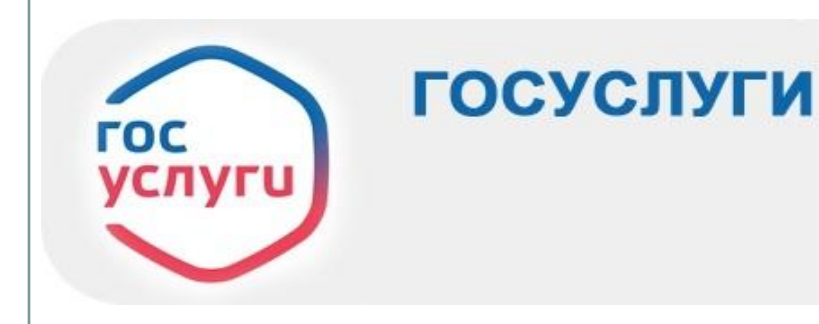

#### 4. Как получить материнский капитал?

Воспользуйтесь услугой «Сертификат на материнский капитал», чтобы подать заявление на первичное получение сертификата. Заполните электронную форму заявления, выберите дату и время посещения отделения Пенсионного фонда РФ по месту жительства.

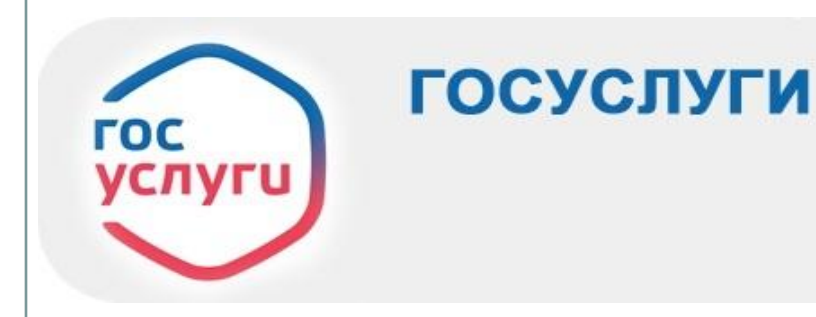

#### 5. Как записать ребенка в детский сад?

Если в вашем регионе есть возможность электронного оформления услуги «Запись ребенка в детский сад», то надо заполнить электронную форму и отправить заявление. Записать ребенка в детский сад можно с момента рождения ребенка, записав желаемый год зачисления. После подачи заявления вы сможете отслеживать место ребенка в очереди в детский сад с помощью услуги «Проверить очередь».

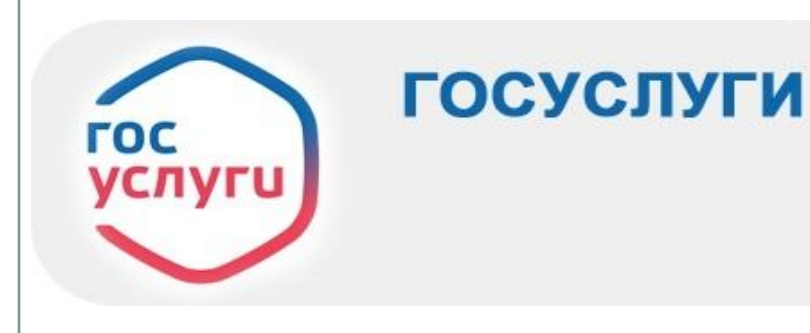

## 6. Как оплатить судебную задолженность?

Воспользуйтесь услугой «Судебная задолженность» – укажите ФИО, дату рождения и кликните на кнопку поиска. Информация о задолженности, если она есть, появится под формой поиска. Нажмите «Оплатить» и переходите к оплате.

Способы оплаты – банковскими картами, с мобильного телефона, с использованием сервиса Яндекс.Деньги, либо распечатав квитанцию и обратившись в отделение любой кредитной организации.

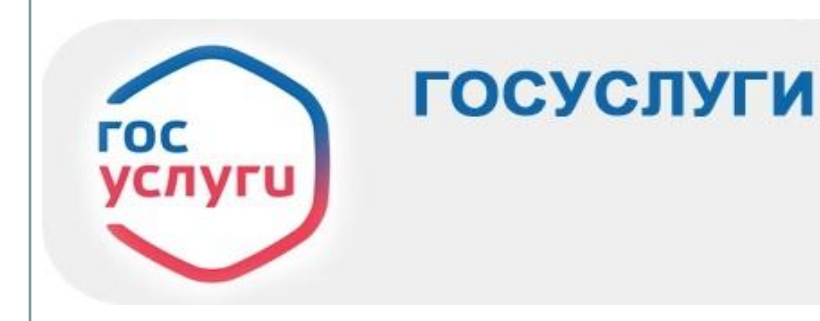

## 7. Как узнать о налоговой задолженности?

В личном кабинете налогоплательщика отражаются начисленные суммы по имущественным налогам. Для проверки неоплаченных налогов можно использовать сервис «Налоговая задолженность». Налоговая задолженность появляется после 1 декабря 2020 года – последнего дня оплаты налога по закону.

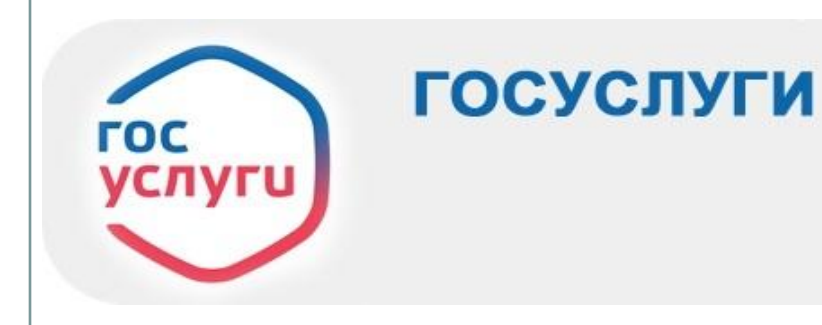

## 8. Как узнать о пенсионных накоплениях?

Информация о пенсионных правах и накоплениях есть в лицевом счете. Чтобы получить выписку из лицевого счета, используйте любой вариант:

закажите извещение о состоянии лицевого счета на портале госуслуг[;](https://www.gosuslugi.ru/10042/) отправьте запрос в личном кабинете на сайте Пенсионного фонда РФ; лично обратитесь в отделение Пенсионного фонда или МФЦ. Можно отправить заявление, заверенное у нотариуса, почтой.

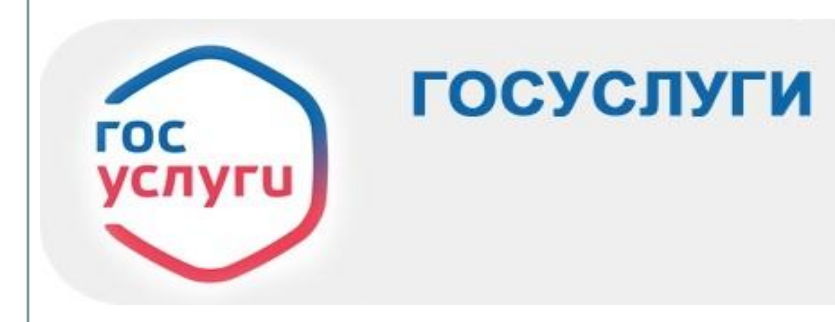

# 9. Как получить скидку 30% на оплату госпошлины?

Чтобы получить скидку:

подайте заявление на услугу через портал Госуслуг;

дождитесь, когда ведомство в Личном кабинете выставит счет на

оплату государственной пошлины по вашему заявлению;

оплатите пошлину на портале; появится кнопка «Оплатить».

Использованы материалы портала государственных услуг: <https://www.gosuslugi.ru/>

Составитель: Елена Слепова ГБУК РО «Библиотека им. Горького» Отдел правовой информации и образовательных ресурсов rounb\_odpi@mail.ru